# **Инструкция по эксплуатации IOTAVX MA3**

## **Интегральный стереоусилитель со встроенными сетевым проигрывателем, ЦАП, Bluetooth и Wi-Fi**

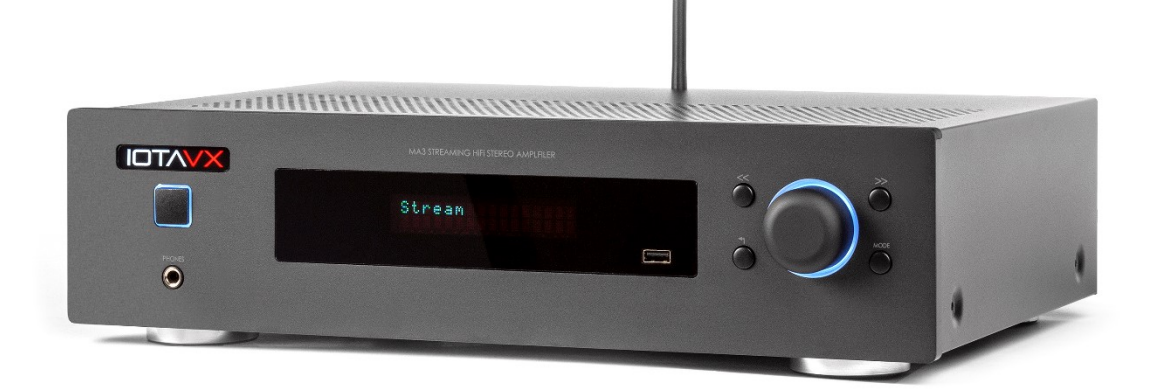

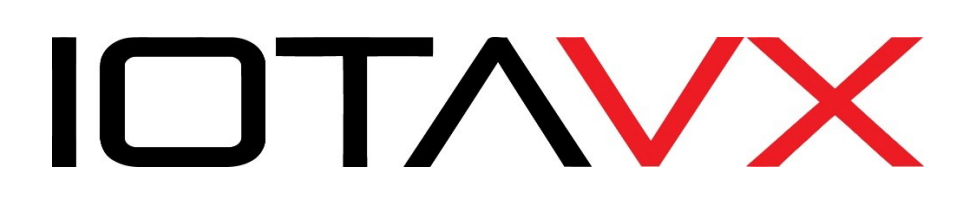

## **МЕРЫ ПРЕДОСТОРОЖНОСТИ**

1. Внимательно прочитайте данную инструкцию по эксплуатации.

2. Ознакомившись с инструкцией, сохраните ее и используйте в дальнейшей работе с устройством.

3. Обращайте внимание на все предупреждения.

4. Выполняйте все рекомендации инструкции по эксплуатации.

5. Не используйте устройство вблизи воды.

6. Чистите только сухой тканью.

7. Не закрывайте вентиляционные отверстия устройства. Устанавливайте оборудование в соответствии с рекомендациями производителя. Не устанавливайте устройство в недостаточно вентилируемую стойку.

8. Не размещайте данное устройство около источников тепла, например радиаторов, обогревателей, плит или других устройств (включая усилители), которые нагреваются во время работы.

9. Оберегайте от механического повреждения кабель питания, особенно в местах сопряжения с вилками, розетками и его выходом из устройства.

10. Используйте только те аксессуары, которые рекомендованы производителем.

11. Используйте устройство только с тележками, стендами, штативами, кронштейнами или столами, которые рекомендованы производителем или продаются вместе с устройством.

12. Выключайте устройство из розетки во время грозы или при длительных перерывах в эксплуатации.

13. Все работы по техническому обслуживанию доверяйте квалифицированному персоналу. Сервисное обслуживание потребуется: при повреждении кабеля питания или вилки, при попадании в устройство жидкости или посторонних предметов, при попадании под дождь или воду, при нарушении работоспособности, при падении устройства или другого его повреждения.

14. Требования к питанию можно найти в инструкции по эксплуатации. Обратите внимание, что для разных рабочих напряжений может потребоваться использование разных кабелей питания и/или вилок.

15. Пользователь не должен пытаться самостоятельно обслуживать устройство сверх того, что рекомендовано в инструкции по эксплуатации. Все работы по техническому обслуживанию следует поручать квалифицированному персоналу.

16. Не включайте устройство сразу после его транспортировки при температурах ниже нуля – конденсат, образовавшийся внутри корпуса из-за разницы температур, может повредить усилитель.

17. Все необходимые подключения рекомендуется выполнять на усилителе, отключенном от электрической сети 220 В.

# **КОМПЛЕКТ ПОСТАВКИ**

- кабель электропитания
- кабель управления mini-jack 3.5 мм
- инструкция по эксплуатации
- пульт дистанционного управления (без элементов питания)

#### **НАЗНАЧЕНИЕ**

**IOTAVX MA3** – интегральный стереоусилитель со встроенными сетевым проигрывателем, ЦАП, Bluetooth, Wi-Fi и возможностью потокового воспроизведения музыкальных программ, который можно использовать как полноценный аудио комплект - только добавив акустические системы (два громкоговорителя) и акустические провода (в комплект не входят).

Прежде чем включить усилитель, внимательно ознакомьтесь с данной инструкцией по эксплуатации.

Ваш усилитель начнёт гораздо лучше звучать примерно через 20-30 часов работы (так называемый «эффект прогрева»).

К **IOTAVX MA3** можно подключить практически любой источник для воспроизведения – как аналоговый, так и цифровой.

# **ЗАДНЯЯ ПАНЕЛЬ: РАЗЪЁМЫ IOTAVX MA3**

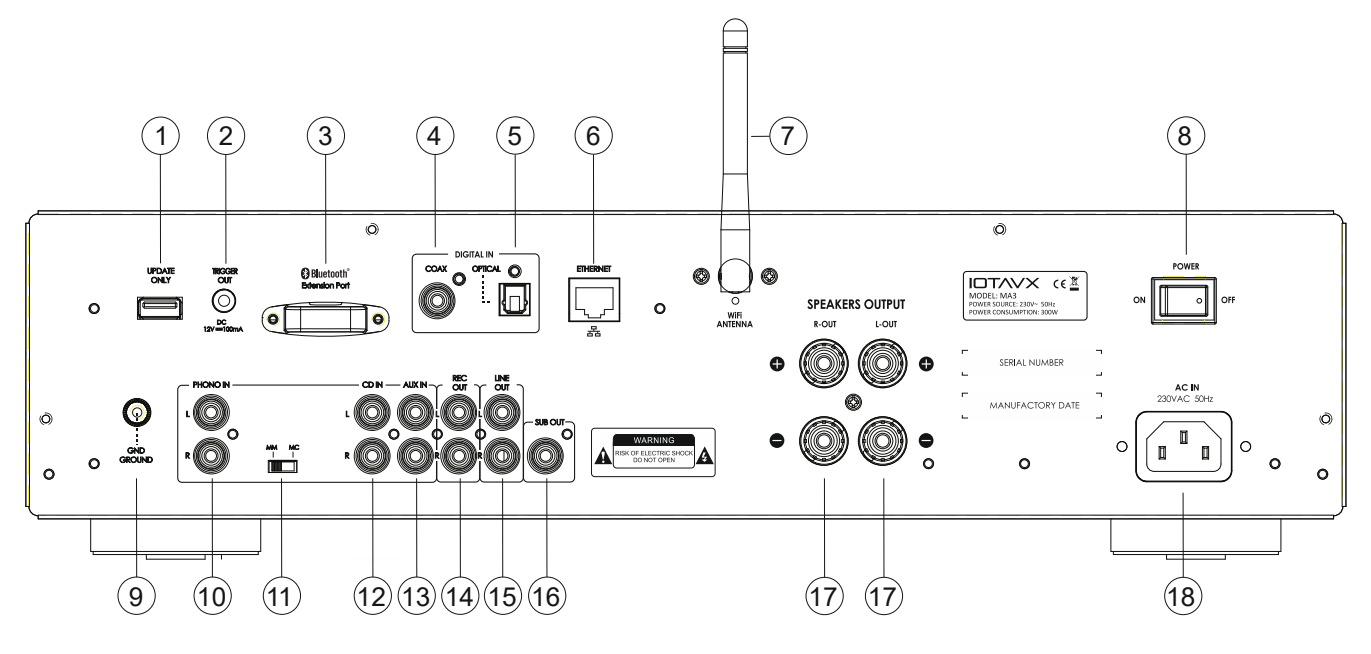

- 1. Разъём USB-A (сервисный, только для обновления ПО)
- 2. Выход TRIGGER OUT (для синхронизации включения/выключения нескольких устройств **IOTAVX)**
- 3. Bluetooth-модуль
- 4. Разъём RCA COAX (цифровой вход)
- 5. Разъём Toslink OPTICAL (цифровой вход)
- 6. Разъём ETHERNET (LAN)
- 7. Антенна Wi-Fi
- 8. Мастер клавиша Включения/Выключения POWER ON/OFF
- 9. Клемма для корпусного соединения RCA-кабеля проигрывателя винила (отдельный провод заземления)
- 10.Вход RCA фонокорректора (для подключения винилового проигрывателя)
- 11.Переключатель типа картриджа MM/MC фонокорректора усилителя
- 12.Вход RCA CD IN (линейный вход для CD или иного аналогового сигнала)
- 13.Вход RCA AUX IN (линейный вход)
- 14.Выход RCA REC OUT (нерегулируемый линейный выход для записи на магнитофон)
- 15.Выход RCA LINE OUT (регулируемый линейный выход, можно подключить внешний усилитель мощности)
- 16.Выход SUB OUT (подключение активного сабвуфера)
- 17.Контакты для подключения акустических систем с минимальным сопротивлением 4 Ом
- 18.Разъём для подключения сетевого кабеля электропитания 220 В

# **ПОДКЛЮЧЕНИЕ ВНЕШНИХ УСТРОЙСТВ**

Подключите виниловый проигрыватель к входу фонокорректора (10) и переключателем (11) выберите нужный тип картриджа - ММ или МС. Если у проигрывателя имеется провод заземления, его необходимо соединить с клеммой заземления усилителя (9).

Если вы хотите, чтобы дополнительное подключенное к усилителю устройство (например, внешний усилитель мощности **IOTAVX PA3**) включалось и выключалось синхронно с **IOTAVX MA3**, подключите его вход TRIGGER IN (если таковой имеется) к выходу (2) TRIGGER OUT вашего **IOTAVX MA3**.

К линейному входу (12) вы можете подсоединить аналоговый выход CDпроигрывателя, к второму входу (13) – выход кассетного магнитофона, например. На этот же кассетный магнитофон вы можете направить аналоговый сигнал для записи с линейного выхода (14), к другому линейному выходу (15) – подключить внешний усилитель мощности.

Если вам не хватает баса в вашей системе, можно дополнительно использовать активный сабвуфер, подключив его к специальному выходу (16).

Если у Вашего CD-проигрывателя отсутствует встроенный ЦАП, то CDтранспорт необходимо подключить к цифровому входу усилителя – коаксиальному (4) или оптическому (5).

К интернету или локальной сети MA3 подключается либо через порт LAN (6), либо через Wi-Fi.

Для лучшего соединения рекомендуется подключение с помощью кабеля хорошего качества. Для подключения с помощью кабеля Ethernet необходимо подсоединить его к роутеру и разъёму LAN (6) на задней панели MA3. Устройству требуется до двух минут для полного запуска системы. При успешном соединении ему будет присвоен адрес IP2.

Акустические системы (два громкоговорителя) подсоедините к разъемам (17). Эти разъёмы рассчитаны на использование кабелей с разъёмами типа «бананы», «лопатки» или просто с зачищенными жилами проводов.

#### **ВНИМАНИЕ: не перепутайте плюс и минус при подключении громкоговорителей!**

Остается лишь подключить кабель электропитания. Из соображений электробезопасности он подсоединяется последним. Когда подключения сделаны, можно приступать к включению устройства.

# **ПЕРЕДНЯЯ ПАНЕЛЬ: ЭЛЕМЕНТЫ УПРАВЛЕНИЯ IOTAVX MA3**

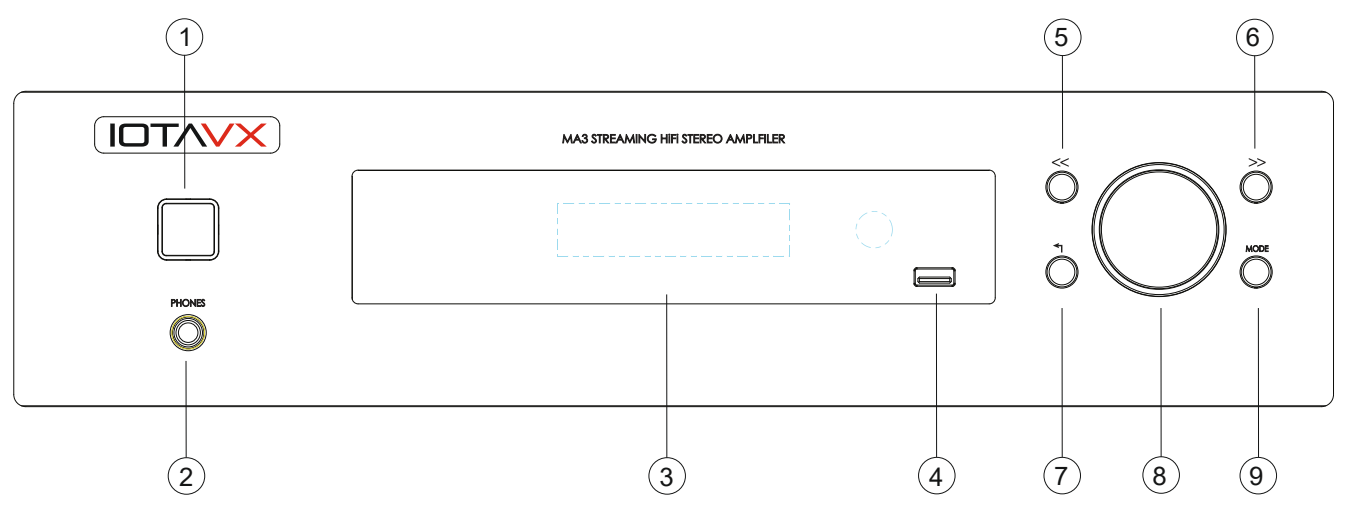

- 1. Кнопка включения/выключения **Stand By**
- 2. Разъём для подключения наушников
- 3. Дисплей
- 4. Разъем USB-A для подключения USB-накопителей или жестких дисков
- 5. Кнопка «назад» возврат к предыдущему треку
- 6. Кнопка «вперед» переход к следующему треку
- 7. Кнопка возврата в меню
- 8. Регулятор громкости / выбор функций и настроек
- 9. Кнопка **MODE** для выбора источника входного сигнала и настроек

На передней панели есть два разъёма для подключения – выход для наушников (2) (диаметром 6,3 мм) и USB-разъем для USB-накопителей и жестких дисков (4).

Подключая к **IOTAVX MA3** USB-накопитель или жесткий диск, надо иметь в виду, что **объём этих носителей должен быть ограничен 500 ГБ и файлы с носителей большего объема воспроизводиться не будут!**

Подсоедините кабель электропитания, включите его в сеть и нажмите клавишу включения питания (8) на задней панели. Кнопка включения (1) на передней панели загорится красным цветом — это значит, что усилитель включился и находится в режиме ожидания. Нажав ее, вы переведете усилитель в рабочий режим. Кнопка загорится белым, как и логотип **IOTAVX,** и окантовка регулятора громкости.

На дисплее появится надпись с названием устройства, затем надпись **NETWORK STREAM MODULE START** и, наконец, **STREAM**.

Надпись **STREAM** на дисплее означает, что в качестве источника входного сигнала используется стриминговый модуль. Этот источник MA3 выбирает при первом включении по умолчанию (при последующих включениях источник, выбранный перед выключением устройства, запоминается). Чтобы начать слушать музыку со стриминговых сервисов, выполните шаги согласно описанию ниже:

• Скачайте управляющее приложение **Audio System** для iOS или Android;

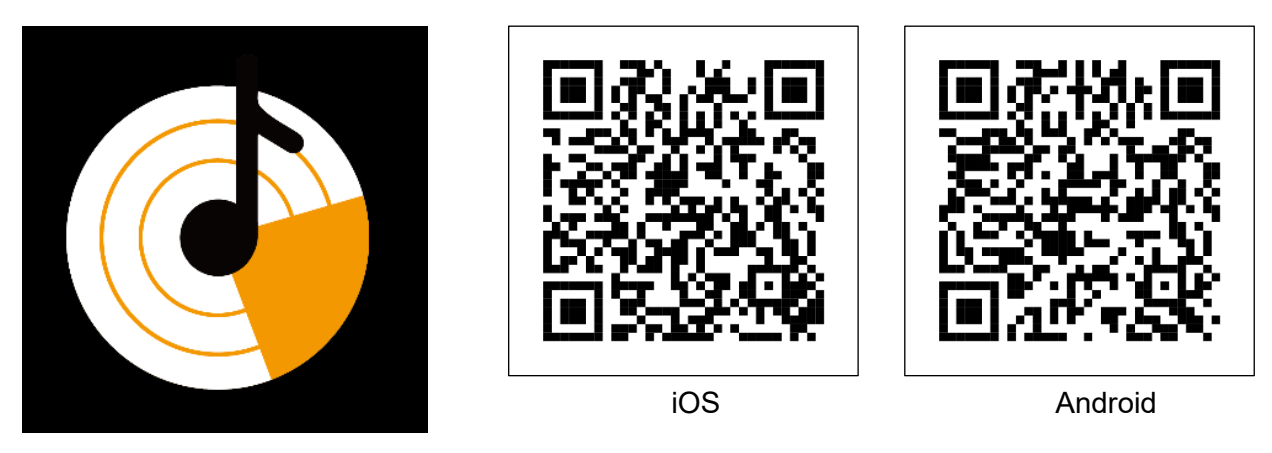

- Откройте приложение Audio System и нажмите «Add Device» (см. рис. 1);
- Убедитесь, что устройство включено и нажмите «Next» (см. рис. 2);
- Нажмите «indicator is blinking» (см. рис. 3);

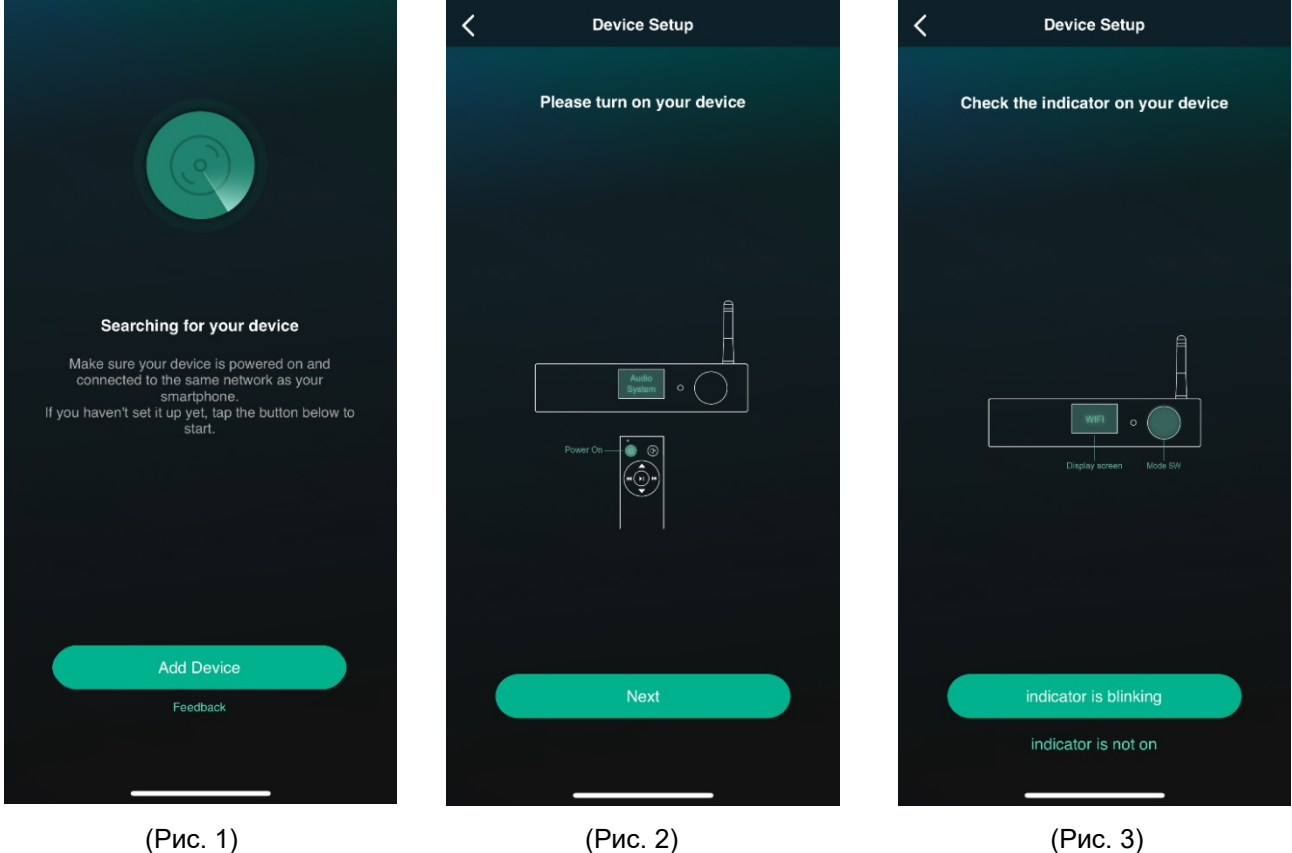

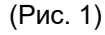

• После того, как устройство MA3 будет найдено (см. рис. 4), приложение автоматически подключит его к WiFi в той же локальной сети, что и мобильное устройство (см. рис. 5, 6) *ПРИМЕЧАНИЕ: название WiFi сети «MUSIC» указано в качестве примера*

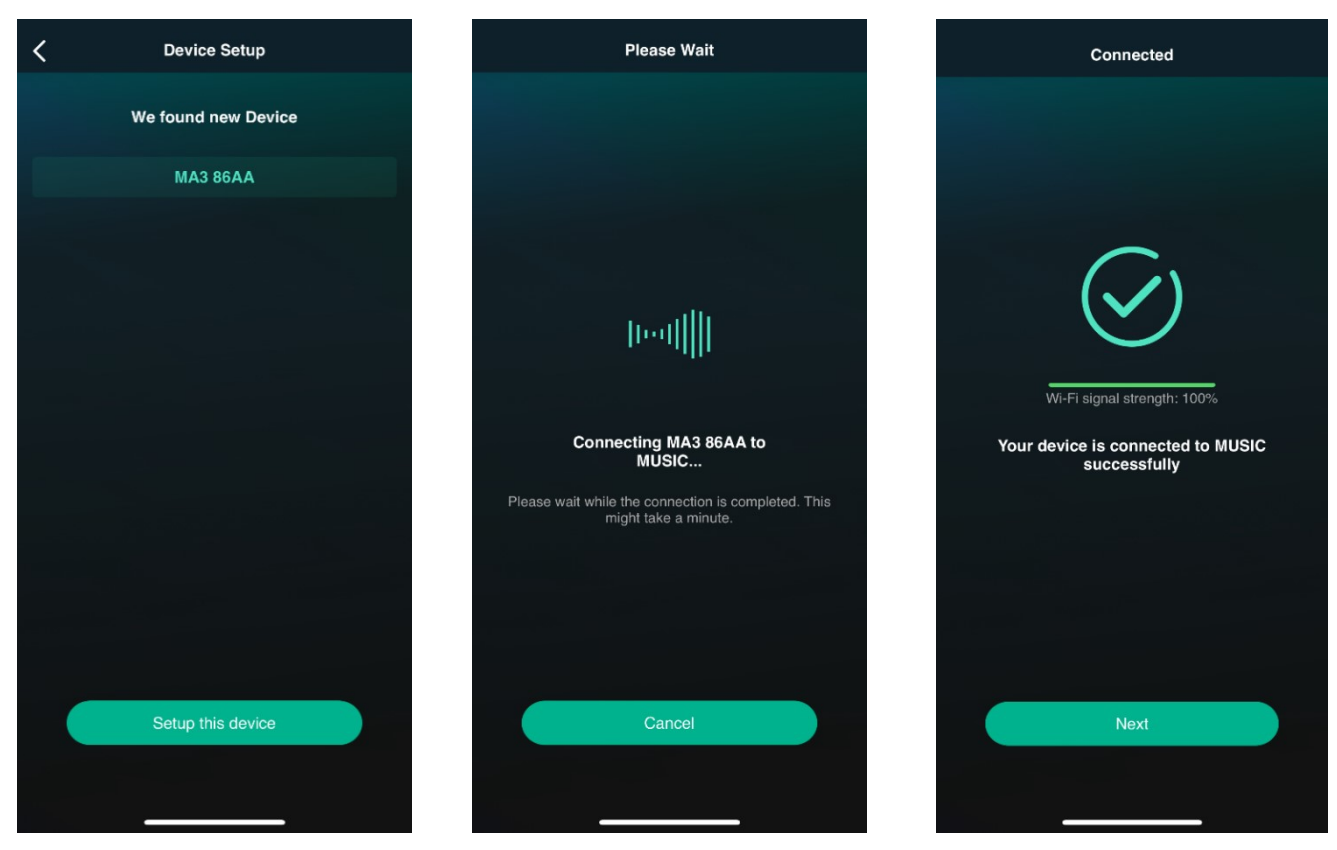

(Рис. 4) (Рис. 5) (Рис. 6)

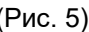

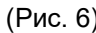

- *ПРИМЕЧАНИЕ: если подключение не удалось, сбросьте настройки MA3 к заводским, перезапустите его и попробуйте еще раз;*
- После добавления устройства ему можно присвоить собственное или использовать готовое название. В данном случае выбрано «Гостиная» (см. рис. 7,8);

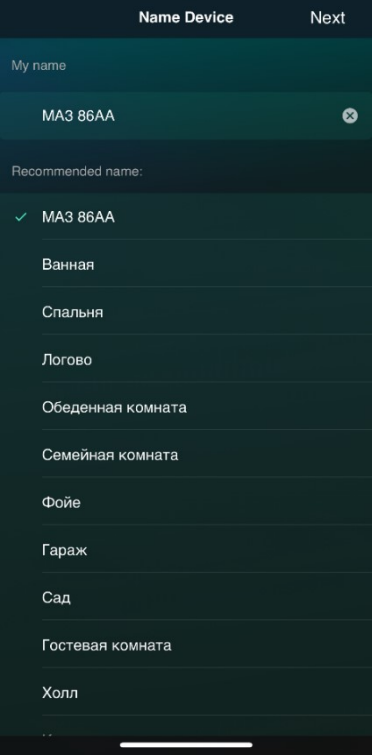

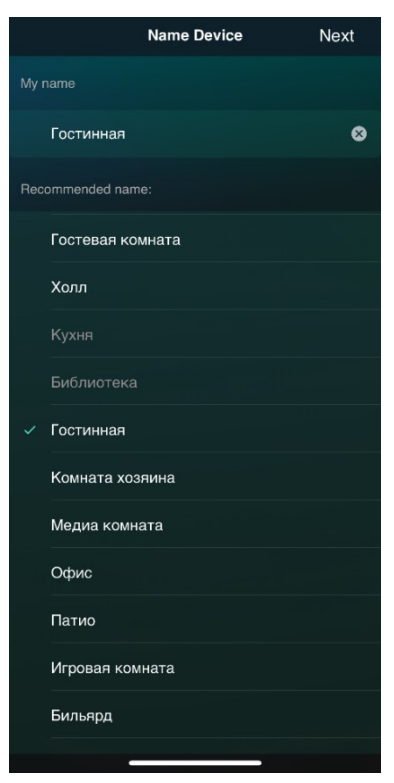

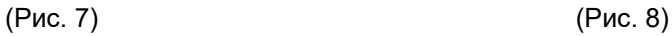

• В устройстве MA3 не используются сервис Alexa, поэтому на следующих шагах выберите «NOT NOW» (рис. 9) и «NO THANKS» (рис. 10):

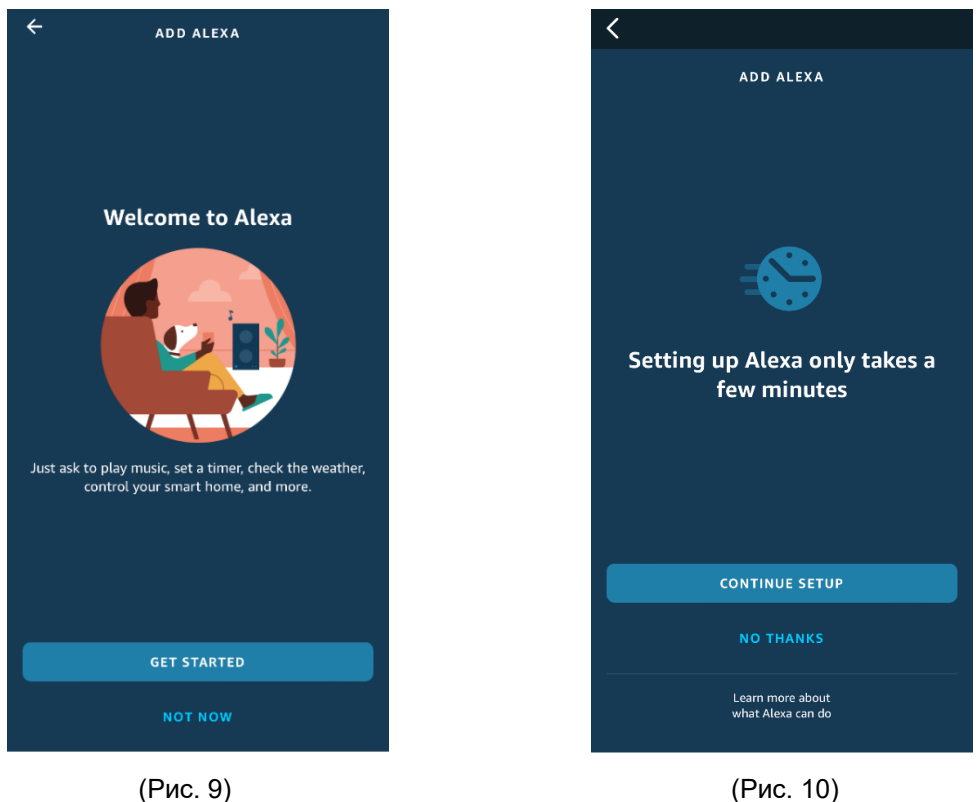

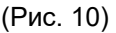

• После завершения процесса настройки в приложении показываются все установленные совместимые устройства. В данном случае, ранее были установлены устройства с названиями «Библиотека» и «Кухня» (см. рис. 11);

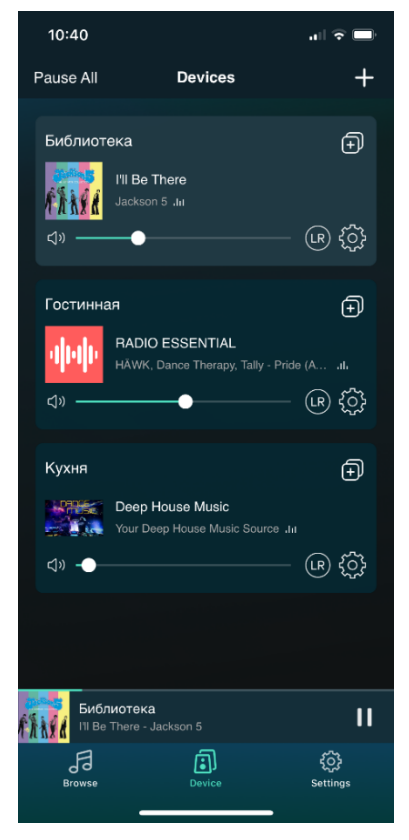

(Рис. 11)

• Для прослушивания стриминговых сервисов необходимо на вкладке «Devices» выбрать требуемое устройство – в нашем случае «Гостиная». Далее на вкладке «Browse» выберите желаемый сервис (см. рис. 12);

証金庫

 $\bigoplus$ 

 $\bullet$ 

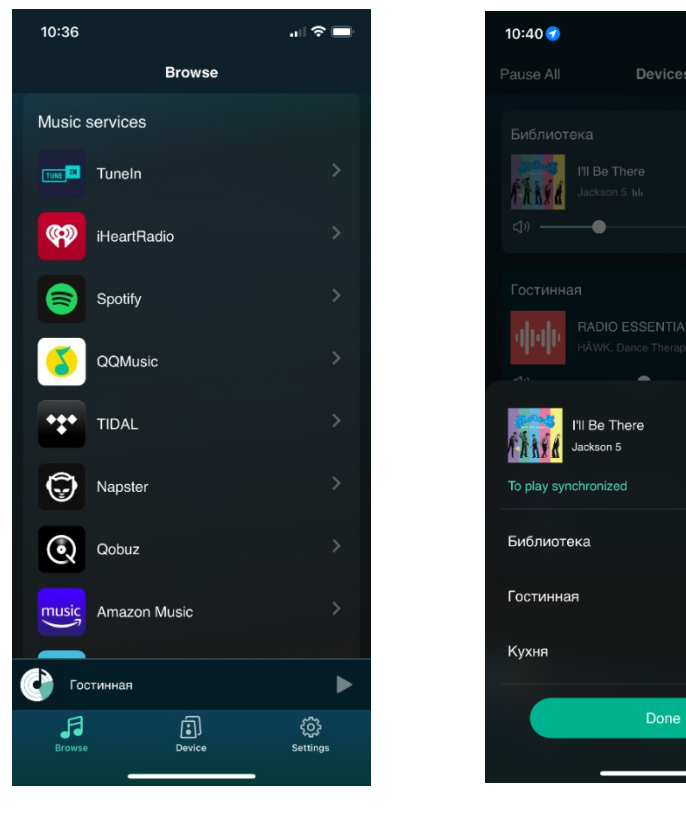

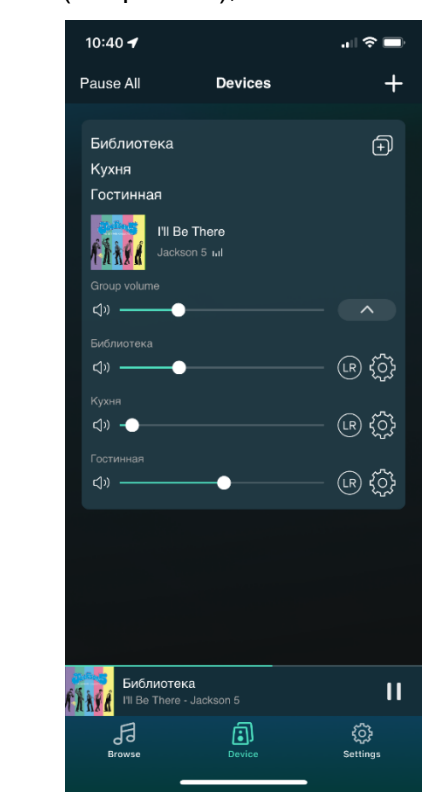

(Рис. 12) (Рис. 13) (Рис. 14)

Done

- Приложение Audio System также предоставляет возможность синхронного или автономного воспроизведения добавленных в список устройств. В разделе списка устройств можно увидеть статус их использования, а также воспроизводить треки, регулировать громкость и выбор канала (см. рис. 11);
- Для переключения в режим синхронного воспроизведения необходимо нажать «+» в правом верхнем углу иконки устройства и во всплывающем меню отметить синхронизируемые устройства (см. рис. 13);
- В режиме синхронного воспроизведения имеется возможность регулировать общий уровень громкости всех устройств или каждого отдельно (см. рис. 14).

Для воспроизведения аудиофайлов с сетевого диска (NAS) необходимо убедиться, что он содержит аудиофайлы поддерживаемых форматов (см. раздел «Функциональные данные и технические характеристики») и подключен к той же сети, что и MA3. Используйте приложение **Audio System** для просмотра, воспроизведения и управления музыкой.

Чтобы выбрать другой источник, достаточно нажать кнопку **MODE** (9) и войти в меню устройства. Для поиска и подтверждения выбора используйте регулятор громкости (7) – его можно крутить и нажимать. В меню сначала идут источники и затем настройки.

**Источники:**

**NETWORK** - потоковая передача

**USB** – USB-накопители или жесткий диск

**DIGITAL OPT** - цифровой оптический (CD-транспорт и пр.)

**DIGITAL COAX** - цифровой коаксиальный

**CD** - аналоговый

**AUX** - аналоговый

**PHONO** - виниловый проигрыватель

**BLUETOOTH** - передача по Bluetooth

## **Настройки (SYSTEM SETTING):**

**SYSTEM INFO** - информация об устройстве содержит данные:

- Device Name название устройства (можно изменить через приложение Wiim Home)
- MCU Version версия прошивки микроконтроллера
- BT Version версия Bluetooth
- Firmware версия прошивки
- APP версия прикладного системного ПО
- SSID название точки доступа Wi-Fi (при подключении через Wi-Fi)
- MAC Media Access Control адрес устройства атрибут из 12 символов, используемый для идентификации электронных устройств в сети.
- IP1 IP адрес, присваиваемый устройству при подключении по Wi-Fi
- IP2 IP адрес, присваиваемый устройству при подключении по Ethernet

**TONE SETTING** - настройка высоких и низких частот, баланс, включение/выключение тонкомпенсации

**APD SETTING** - включение/выключение автоматического перехода в режим ожидания через 30 минут, если устройство не используется

**UPGRADE** - обновление прошивки

**SYSTEM RESET** - возврат к заводским установкам

Выбор нужного источника не представляет сложностей, но стоит отметить два нюанса:

- при использовании винилового проигрывателя необходимо поставить переключатель типа картриджа MM/MC в нужное положение;
- выбрав в первый раз в качестве источника входного сигнала Bluetooth, необходимо соединить свое мобильное устройство с MA3. Для этого нажмите на регулятор и когда на дисплее появится надпись **BLUETOOTH PAIRING**, найдите MA3 в списке на мобильном устройстве и подключите его. При успешном подключении на дисплее бегущей строкой появится имя вашего телефона или планшета.

# **ЭЛЕМЕНТЫ УПРАВЛЕНИЯ НА ПУЛЬТЕ ДИСТАНЦИОННОГО УПРАВЛЕНИЯ**

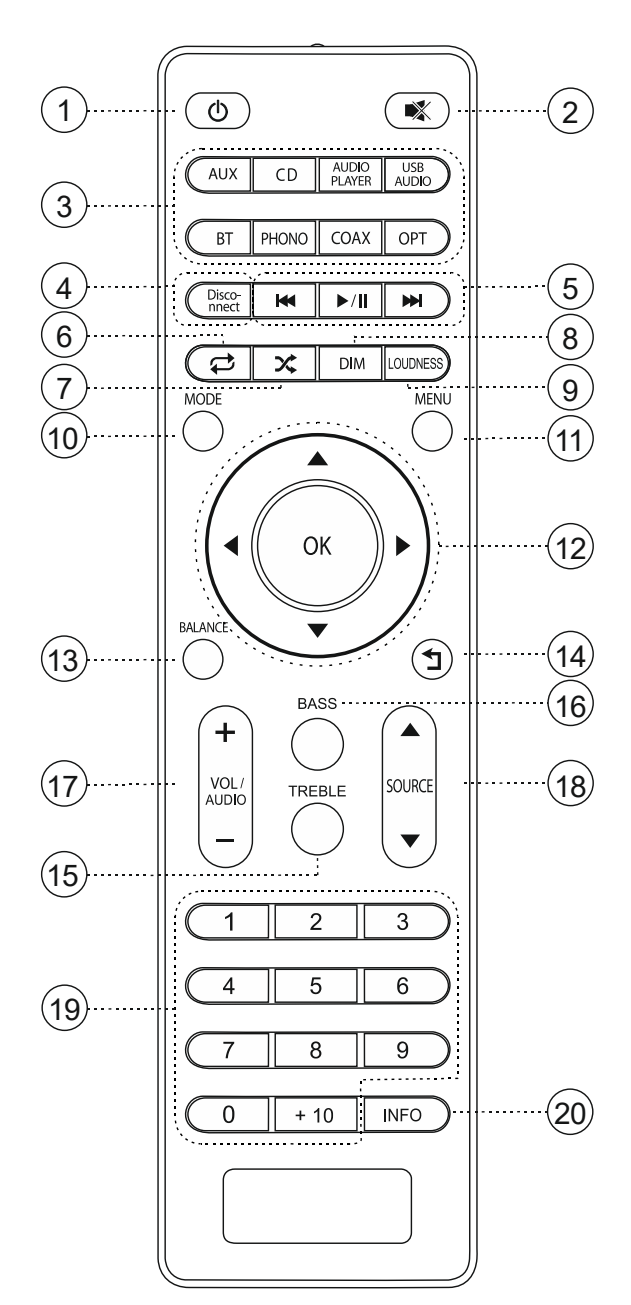

- 1. Включение/выключение устройства
- 2. Включение/выключение звука
- 3. Источники входного сигнала
- 4. Отключение соединения (только для Bluetooth)
- 5. Вперед, назад, воспроизведение/пауза
- 6. Повторное воспроизведение
- 7. Случайное воспроизведение
- 8. Настройка яркости дисплея и подсветки кнопок
- 9. Включение/выключение тонкомпенсации
- 10.Выбор источника / вход в меню
- 11.Вход в меню настроек
- 12.Навигация в меню
- 13.Баланс
- 14.Возврат
- 15.Настройка высоких частот
- 16.Настройка низких частот
- 17.Регулировка громкости
- 18.Выбор источника
- 19.Прямой выбор предустановок (только для потоковой передачи, сами предустановки создаются в мобильном приложении)
- 20.Информация о воспроизводимом треке

# **ТЕХНИЧЕСКИЕ ХАРАКТЕРИСТИКИ**

- $\Box$ АП ES9018K2M Sabre 32-битная архитектура HyperStream™ может обрабатывать данные ИКМ (PCM) до 32 бит с частотой до 384 кГц (I2S) и DSD-11,2 МГц (в монорежиме для приложений с максимальной производительностью)
- Поддерживаются синхронный режим и режим ASRC (асинхронное преобразование частоты дискретизации);
- Поддержка Wi-Fi 2.4 ГГц и 5 ГГц, Bluetooth 5.0 (aptX, aptX HD и AAC, антенна в комплекте);
- Поддержка функции LinkPlay-мультирум;
- Поддержка Airplay2: DLNA, интернет-радио (vTuner), Spotify, TIDAL, Napster, Qobuz, Deezer;
- Приложение LinkPlay; поддержка IOS/Android; **Входы:**
- 2 х RCA аналоговые линейные стерео (CD, Aux);
- 1 х RCA стерео фонокорректора (переключаемые MM/MC);
- 1 х цифровой коаксиальный (S/PDIF), до 24/192 ИКМ;
- 1 х цифровой оптический (Toslink), до 24/96, до 24/192 с качественным оптическим кабелем;
- 1 х USB-А на лицевой панели (для дисков/USB-накопителей); поддерживаемые форматы: FLAC, WAV, AIFF, MP3;
- 1 х разъем LAN **Выходы:**
- 1 х 6.3 мм стерео для наушников (на лицевой панели):
- 1 х RCA аналоговый стерео линейный;
- 1 х RCA аналоговый стерео, регулируемый для предварительного усилителя;
- 1 х RCA регулируемый выход на сабвуфер;
- 1 х триггерный выход (12 В);
- Номинальная выходная мощность: не менее 2 х 51 Вт (8 Ом);
- Класс усиления: A/B;
- Демпинг фактор: > 200 / 8 Ом;
- Частотный диапазон +/- 0.5 дБ: 10 Гц 40 кГц;
- КНИ (THD+N) 1 ватт / 8 Ом: < 0,013%;
- Сетевое электропитание: 220 В, 50 Гц;
- Потребляемая мощность: до 300 Вт;
- Размеры (Ш х В х Г): 430 х 115 х 300 мм;
- Масса и размеры в упаковке (Ш х В х Г): 530 х 260 х 450 мм / 10 кг

# **ВОЗМОЖНЫЕ НЕИСПРАВНОСТИ И МЕТОДЫ ИХ УСТРАНЕНИЯ**

В этом разделе приведены рекомендации по решению возможных проблем, возникающих во время эксплуатации устройства.

**Примечание.** Если возникшую проблему невозможно устранить, руководствуясь приведёнными ниже рекомендациями, обратитесь в сертифицированный сервисный центр.

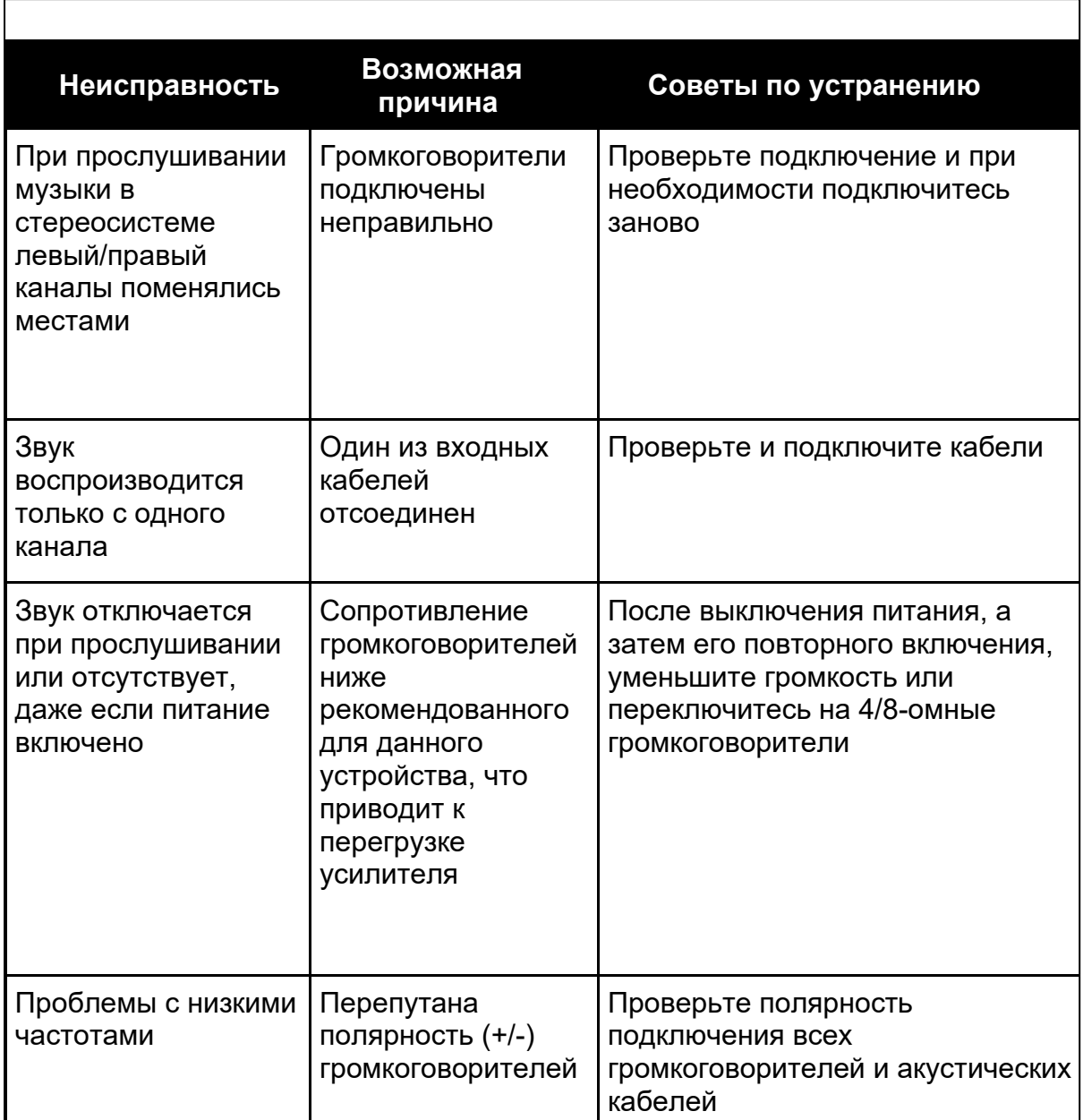

# **ХРАНЕНИЕ, ТРАНСПОРТИРОВАНИЕ, РЕСУРС, УТИЛИЗАЦИЯ**

Устройство рекомендуется хранить в складских или домашних условиях и при необходимости транспортировать в крытых транспортных средствах любого вида в упакованном виде при температуре от -25 °С до +70 °С. Место хранения (транспортировки) должно быть недоступным для попадания влаги, прямого солнечного света и должно исключать возможность механических повреждений.

Срок службы устройства — 5 лет. Устройство не содержит вредных материалов и безопасно при эксплуатации и утилизации (кроме сжигания в неприспособленных условиях).

## **УСЛОВИЯ ГАРАНТИИ**

При соблюдении владельцем правил эксплуатации, изложенных в настоящей инструкции по эксплуатации, устройство обеспечивает безопасность в полном объеме требований настоящего законодательства, не оказывает вредного воздействия на окружающую среду и человека и признано годным к эксплуатации.

Устройство имеет гарантийный срок эксплуатации 12 месяцев с момента покупки без учета времени пребывания в ремонте при соблюдении правил эксплуатации. Право на гарантию дается при заполнении сведений прилагаемого гарантийного талона.

Гарантийные обязательства не распространяются на перечисленные ниже принадлежности устройства, если их замена предусмотрена конструкцией и не связана с разборкой устройства: комплект проводки, пульт ДУ, документация.

При возврате дефектный товар принимается только в оригинальной упаковке.

Не забудьте приложить копию кассового чека или товарной накладной, где указана дата покупки, а также подробное описание дефекта товара.

Если необходимы дополнительные параметры данного устройства, то просим написать на [info@mms.ru](mailto:info@mms.ru)

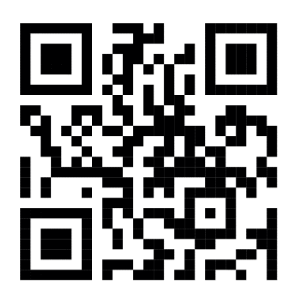

Уважаемый клиент!

При возникновении проблем с настройкой или использованием данного продукта, пожалуйста, свяжитесь со службой технической поддержки, заполнив специальную форму на сайте [www.mms.ru](http://www.mms.ru/)

Дополнительную информацию о продукции ТМ IOTAVX можно найти здесь: [https://iota.mms.ru](https://iota.mms.ru/)

Телефон: 8 (495) 788-17-00, 8 (800) 333-03-23

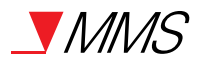